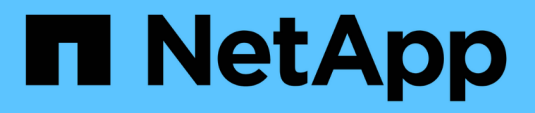

## **Erstellen von Dateien für die Nachverarbeitung und Aufgabenspezifikation**

SnapManager for SAP

NetApp April 19, 2024

This PDF was generated from https://docs.netapp.com/de-de/snapmanager-sap/windows/task-use-postprocessing-task-specification-to-mirror-volumes.html on April 19, 2024. Always check docs.netapp.com for the latest.

# **Inhalt**

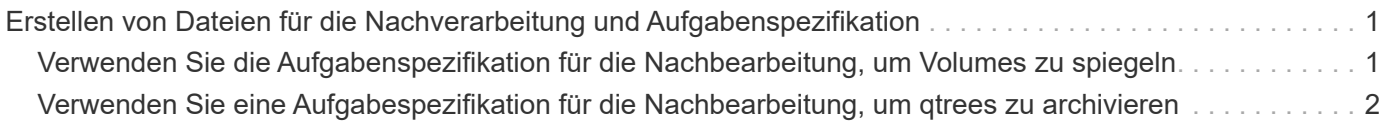

## <span id="page-2-0"></span>**Erstellen von Dateien für die Nachverarbeitung und Aufgabenspezifikation**

Mit SnapManager können Sie XML-Dateien nach der Verarbeitung mit Aufgabenspezifikation für den Backup-Vorgang erstellen, einschließlich der Post-Skripte SnapMirror oder SnapVault. Die Skripte ermöglichen die Spiegelung oder Vault des Backups auf sekundären Speicher.

#### **Schritte**

1. Öffnen Sie eine neue XML-Datei.

Die XML-Beispieldatei für die Aufgabenspezifikation ist unter verfügbar default install directory\Plugins\Beispiele.

- 2. Fügen Sie den Skriptnamen als Eingabeparameter hinzu.
- 3. Speichern Sie die XML-Datei für die Aufgabenspezifikation.

## <span id="page-2-1"></span>**Verwenden Sie die Aufgabenspezifikation für die Nachbearbeitung, um Volumes zu spiegeln**

Mit SnapManager für SAP können Sie das Skript zur Spiegelung der Volumes verwenden, nachdem der Backup-Vorgang in einer Windows Umgebung durchgeführt wurde.

#### **Schritte**

- 1. Erstellen Sie eine XML-Datei für die Aufgabenspezifikation.
- 2. Geben Sie in der XML-Datei den Skriptnamen als Eingabeparameter ein.
- 3. Speichern Sie die XML-Datei für die Aufgabenspezifikation.
- 4. Erstellen Sie mit dem folgenden Befehl ein geschütztes Backup der Datenbank auf dem sekundären Speicher.

Beim Erstellen des geschützten Backups müssen Sie den vollständigen Pfad der XML-Datei für die gespeicherte Aufgabenspezifikation nach dem angeben -taskspec Option.

```
Beispiel: smsapbackup create -profile test profile -full -online -taskspec
"C:\\mirror\\snapmirror.xml"
```
Das folgende Beispiel zeigt eine Struktur für die Aufgabenspezifikation nach der Verarbeitung, wenn Sie Data ONTAP im 7-Mode verwenden:

```
# <post-tasks>
# <task>
# <name>Mirror the backup</name>
# <description>Mirror the backup</description>
# </task>
# <post-tasks>
```
Das folgende Beispiel zeigt eine Struktur für die Aufgabenspezifikation nach der Verarbeitung, wenn Sie Clustered Data ONTAP verwenden:

```
# <task-specification>
# <post-tasks>
# <task>
# <name>"Vault the backup for cDOT"</name>
# <parameter>
# <name>SNAPSHOT_LABEL</name>
# <value>TST</value>
# </parameter>
# </task>
# </post-tasks>
# </task-specification>
# </preposttask-specification>
```
### <span id="page-3-0"></span>**Verwenden Sie eine Aufgabespezifikation für die Nachbearbeitung, um qtrees zu archivieren**

Mit SnapManager für SAP können Sie das Skript zur Vault der qtrees verwenden, nachdem der Backup-Vorgang in einer Windows Umgebung durchgeführt wurde.

#### **Schritte**

- 1. Erstellen Sie eine XML-Datei für die Aufgabenspezifikation.
- 2. Geben Sie in der XML-Datei den Skriptnamen als Eingabeparameter ein.
- 3. Speichern Sie die XML-Datei für die Aufgabenspezifikation.
- 4. Erstellen Sie mit dem folgenden Befehl ein geschütztes Backup der Datenbank auf dem sekundären Speicher.

Beim Erstellen des geschützten Backups müssen Sie den vollständigen Pfad der XML-Datei für die gespeicherte Aufgabenspezifikation nach dem angeben -taskspec Option.

```
Beispiel: smsapbackup create -profile test_profile -full -online -taskspec
"C:\\mirror\\snapvault.xml"
```
Das folgende Beispiel zeigt die Struktur der Aufgabenspezifikation nach der Verarbeitung, wenn Sie Data ONTAP im 7-Mode verwenden:

```
# <post-tasks>
# <task>
# <name>Vault the backup</name>
# <description>Vault the backup</description>
# </task>
# <post-tasks>
```
Das folgende Beispiel zeigt die Struktur der Aufgabenspezifikation nach der Verarbeitung, wenn Sie Clustered Data ONTAP verwenden:

```
# <task-specification>
# <post-tasks>
# <task>
# <name>"Vault the backup for cDOT"</name>
# <parameter>
# <name>SNAPSHOT_LABEL</name>
# <value>TST</value>
# </parameter>
# </task>
# </post-tasks>
# </task-specification>
# </preposttask-specification>
```
#### **Copyright-Informationen**

Copyright © 2024 NetApp. Alle Rechte vorbehalten. Gedruckt in den USA. Dieses urheberrechtlich geschützte Dokument darf ohne die vorherige schriftliche Genehmigung des Urheberrechtsinhabers in keiner Form und durch keine Mittel – weder grafische noch elektronische oder mechanische, einschließlich Fotokopieren, Aufnehmen oder Speichern in einem elektronischen Abrufsystem – auch nicht in Teilen, vervielfältigt werden.

Software, die von urheberrechtlich geschütztem NetApp Material abgeleitet wird, unterliegt der folgenden Lizenz und dem folgenden Haftungsausschluss:

DIE VORLIEGENDE SOFTWARE WIRD IN DER VORLIEGENDEN FORM VON NETAPP ZUR VERFÜGUNG GESTELLT, D. H. OHNE JEGLICHE EXPLIZITE ODER IMPLIZITE GEWÄHRLEISTUNG, EINSCHLIESSLICH, JEDOCH NICHT BESCHRÄNKT AUF DIE STILLSCHWEIGENDE GEWÄHRLEISTUNG DER MARKTGÄNGIGKEIT UND EIGNUNG FÜR EINEN BESTIMMTEN ZWECK, DIE HIERMIT AUSGESCHLOSSEN WERDEN. NETAPP ÜBERNIMMT KEINERLEI HAFTUNG FÜR DIREKTE, INDIREKTE, ZUFÄLLIGE, BESONDERE, BEISPIELHAFTE SCHÄDEN ODER FOLGESCHÄDEN (EINSCHLIESSLICH, JEDOCH NICHT BESCHRÄNKT AUF DIE BESCHAFFUNG VON ERSATZWAREN ODER -DIENSTLEISTUNGEN, NUTZUNGS-, DATEN- ODER GEWINNVERLUSTE ODER UNTERBRECHUNG DES GESCHÄFTSBETRIEBS), UNABHÄNGIG DAVON, WIE SIE VERURSACHT WURDEN UND AUF WELCHER HAFTUNGSTHEORIE SIE BERUHEN, OB AUS VERTRAGLICH FESTGELEGTER HAFTUNG, VERSCHULDENSUNABHÄNGIGER HAFTUNG ODER DELIKTSHAFTUNG (EINSCHLIESSLICH FAHRLÄSSIGKEIT ODER AUF ANDEREM WEGE), DIE IN IRGENDEINER WEISE AUS DER NUTZUNG DIESER SOFTWARE RESULTIEREN, SELBST WENN AUF DIE MÖGLICHKEIT DERARTIGER SCHÄDEN HINGEWIESEN WURDE.

NetApp behält sich das Recht vor, die hierin beschriebenen Produkte jederzeit und ohne Vorankündigung zu ändern. NetApp übernimmt keine Verantwortung oder Haftung, die sich aus der Verwendung der hier beschriebenen Produkte ergibt, es sei denn, NetApp hat dem ausdrücklich in schriftlicher Form zugestimmt. Die Verwendung oder der Erwerb dieses Produkts stellt keine Lizenzierung im Rahmen eines Patentrechts, Markenrechts oder eines anderen Rechts an geistigem Eigentum von NetApp dar.

Das in diesem Dokument beschriebene Produkt kann durch ein oder mehrere US-amerikanische Patente, ausländische Patente oder anhängige Patentanmeldungen geschützt sein.

ERLÄUTERUNG ZU "RESTRICTED RIGHTS": Nutzung, Vervielfältigung oder Offenlegung durch die US-Regierung unterliegt den Einschränkungen gemäß Unterabschnitt (b)(3) der Klausel "Rights in Technical Data – Noncommercial Items" in DFARS 252.227-7013 (Februar 2014) und FAR 52.227-19 (Dezember 2007).

Die hierin enthaltenen Daten beziehen sich auf ein kommerzielles Produkt und/oder einen kommerziellen Service (wie in FAR 2.101 definiert) und sind Eigentum von NetApp, Inc. Alle technischen Daten und die Computersoftware von NetApp, die unter diesem Vertrag bereitgestellt werden, sind gewerblicher Natur und wurden ausschließlich unter Verwendung privater Mittel entwickelt. Die US-Regierung besitzt eine nicht ausschließliche, nicht übertragbare, nicht unterlizenzierbare, weltweite, limitierte unwiderrufliche Lizenz zur Nutzung der Daten nur in Verbindung mit und zur Unterstützung des Vertrags der US-Regierung, unter dem die Daten bereitgestellt wurden. Sofern in den vorliegenden Bedingungen nicht anders angegeben, dürfen die Daten ohne vorherige schriftliche Genehmigung von NetApp, Inc. nicht verwendet, offengelegt, vervielfältigt, geändert, aufgeführt oder angezeigt werden. Die Lizenzrechte der US-Regierung für das US-Verteidigungsministerium sind auf die in DFARS-Klausel 252.227-7015(b) (Februar 2014) genannten Rechte beschränkt.

#### **Markeninformationen**

NETAPP, das NETAPP Logo und die unter [http://www.netapp.com/TM](http://www.netapp.com/TM\) aufgeführten Marken sind Marken von NetApp, Inc. Andere Firmen und Produktnamen können Marken der jeweiligen Eigentümer sein.